# **E**hipsmall

Chipsmall Limited consists of a professional team with an average of over 10 year of expertise in the distribution of electronic components. Based in Hongkong, we have already established firm and mutual-benefit business relationships with customers from,Europe,America and south Asia,supplying obsolete and hard-to-find components to meet their specific needs.

With the principle of "Quality Parts,Customers Priority,Honest Operation,and Considerate Service",our business mainly focus on the distribution of electronic components. Line cards we deal with include Microchip,ALPS,ROHM,Xilinx,Pulse,ON,Everlight and Freescale. Main products comprise IC,Modules,Potentiometer,IC Socket,Relay,Connector.Our parts cover such applications as commercial,industrial, and automotives areas.

We are looking forward to setting up business relationship with you and hope to provide you with the best service and solution. Let us make a better world for our industry!

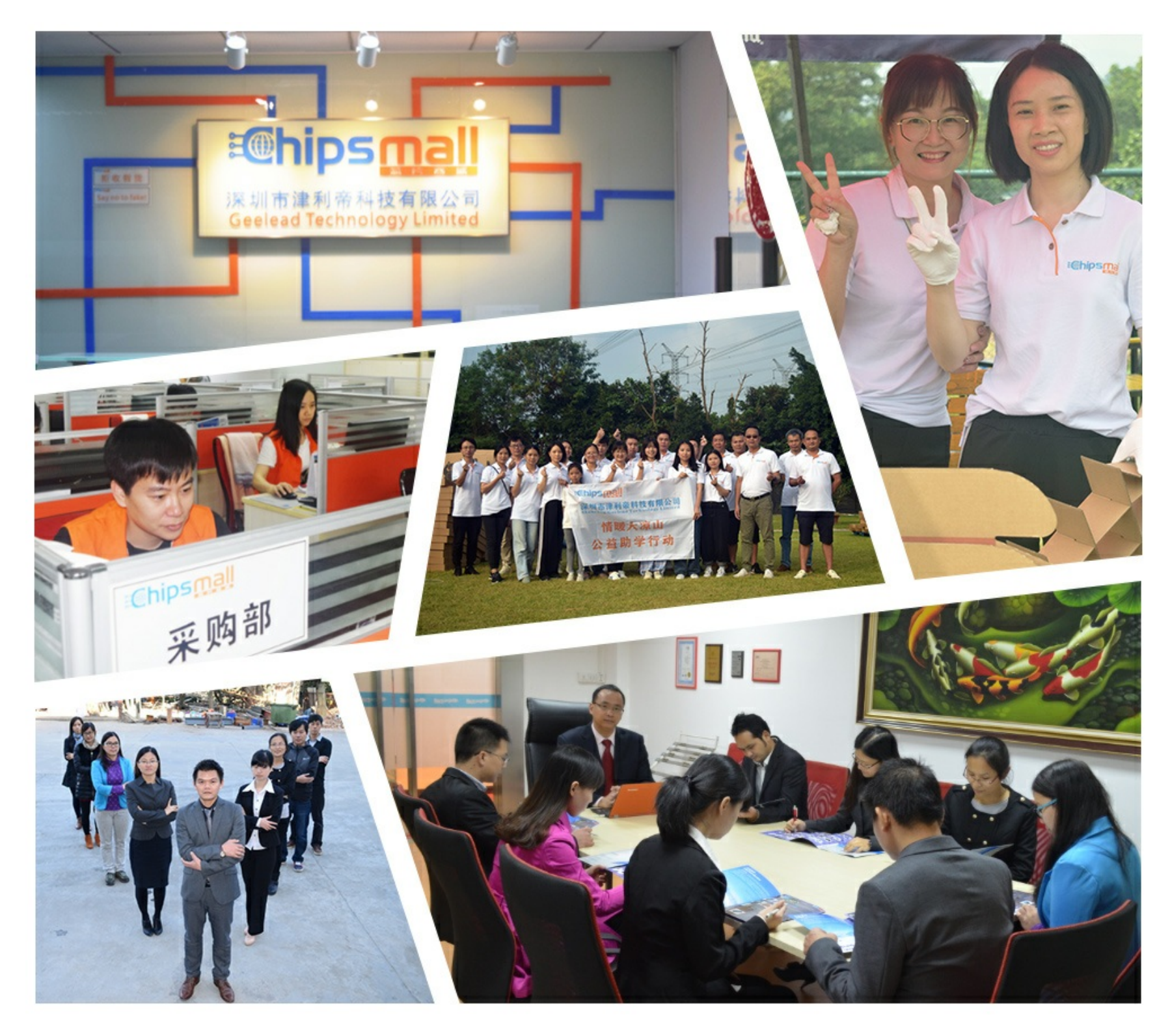

## Contact us

Tel: +86-755-8981 8866 Fax: +86-755-8427 6832 Email & Skype: info@chipsmall.com Web: www.chipsmall.com Address: A1208, Overseas Decoration Building, #122 Zhenhua RD., Futian, Shenzhen, China

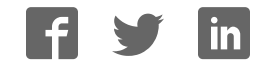

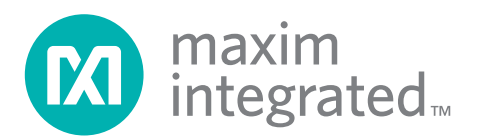

### DS1921K

### **Thermochron iButton Starter Kit**

### \_\_\_\_\_\_\_\_\_\_\_\_\_\_ General Description

The DS1921K Thermochron™ iButton® Starter Kit provides the basic hardware for a quick evaluation of Maxim's Thermochron iButton family that communicates using the 1-Wire<sup>®</sup> protocol. The kit uses the USB port of a Microsoft Windows<sup>®</sup>-based Personal Computer running Vista®, XP SP2 (or higher), or Microsoft Server Operating Systems Windows 2003 or 2008. The kit includes a DS1921 Thermochron iButton and all hardware required to communicate with it. The DS1921K is also capable of evaluating any other iButton, including the high-capacity Thermochrons (DS1922L, DS1922T, and DS1923), the Hygrochron™ (DS1923), and the temperature-only iButton (DS1920). Please note that the DS1921 is the only iButton included in the kit. All other iButtons may be purchased separately. The easy setup process includes the free download of 1-Wire drivers and the OneWireViewer demonstration software to easily communicate with iButtons through the PC's USB port. The download site for the free 1-Wire drivers and bundled OneWireViewer is found at:

http://www.maxim-ic.com/1-wiredrivers

For software developers who wish to create custom iButton applications, Maxim provides documentation and a free library of source code examples at http://www.maxim-ic.com/ibutton under the Software Development Kits link. Please check our website regularly for software updates.

To evaluate plastic-packaged 1-Wire devices instead of the iButton form factor, use the DS9090K instead of the DS1921K. To evaluate any iButtons other than Thermochrons, see the DS9092K.

#### **Ordering Information**

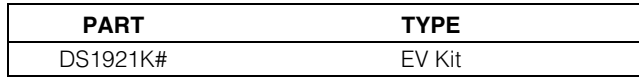

# Denotes an RoHS-compliant device that may include lead(Pb) that is exempt under the RoHS requirements.

Windows and Vista are registered trademarks of Microsoft Corp. 1-Wire and iButton are registered trademarks of Maxim Integrated Products, Inc. Thermochron, Blue Dot, and Hygrochron are trademarks of Maxim Integrated Products, Inc.

#### \_\_\_\_\_\_\_\_\_\_\_\_\_\_\_\_\_\_\_\_\_\_\_\_\_\_ Features

- **Starter Kit to evaluate the DS1921 Thermochron iButton temperature recording device with a Microsoft Windows-based PC**
- **Easy Setup with USB Adapter**
- **Free download of 1-Wire drivers and OneWireViewer Demonstration Software**
- **Compatible with other Thermochron iButtons DS1922L, DS1922T, DS1922E, DS1923 (not included)**

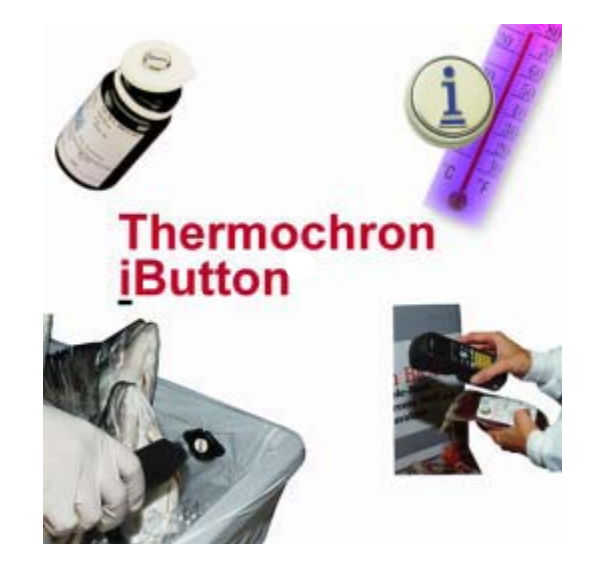

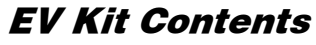

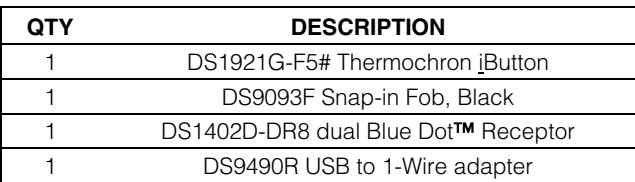

### Thermochron iButton Starter Kit DS1921K

### \_\_\_\_\_\_\_\_\_\_\_\_\_\_\_\_\_\_Getting Started

- Go to http://www.maxim-ic.com/1-wiredrivers and download the latest 1-Wire drivers with bundled OneWireViewer demonstration software. Follow the instructions on the download site for selecting the correct driver package and to start the installation wizard.
- IMPORTANT: Do not install the DS9490R into your USB port until you have completed the installation wizard in the previous step.
- After running the 1-Wire installation wizard, make sure you have internet available and plug the DS9490R USB adapter in to a free USB port in your PC. Windows will continue the installation of the USB driver but first search the Microsoft website for updates. If you do not have internet available, the USB driver installation process can hang up for more than 10 minutes before it times out.
- Plug the RJ-11 Modular connector of the DS1402D-DR8 Blue Dot Receptor into the DS9490R USB adapter.
- Optionally snap the iButton into the key fob. This makes easier removal of the iButton from the Blue Dot Receptor.
- Start OneWireViewer software by clicking on its icon. This application may also be found under Microsoft Start under the folder ''1-Wire Drivers x86''.
- Snap the iButton (optionally with key fob) into the Blue Dot Receptor and you will see its address displayed. Click on the address to access screens that show all the functions of each iButton. Then, follow the instructions for missioning and reading the contents of a Thermochron.

For more details on using the OneWireViewer, please see the following application notes:

Application Note 437 3: OneWire Viewer and iButton® Quick Start Guide

Application Note 335 8: OneWireViewer User's Guide

Application Note 380 9: E xporting DS192x Logger Data from the OneWireViewer into Excel

### \_\_\_\_\_\_\_\_\_\_Software Development

For developing applications for the Thermochron as well as other iButtons, Maxim offers three software development kits (SDKs):

1-Wire SDK for Windows. This SDK is aimed primarily at PC host environments running Microsoft Windows. The kit contains sample programs in C#, VB.NET, VB 6.0, C, and Delphi, along with HTML documentation for help in utilizing our Windows APIs. These APIs include the 1-Wire API for .NET, the much smaller 1-Wire API for Microsoft's Compact .NET Framework (Windows CE/Mobile), and the TMEX API at the lowest level. The source to the Hygrochron Viewer is offered in this particular kit (in C#) to demonstrate DS1922L/T/E iButtons, along with the DS1923 humidity logging iButton. Download here:

http://www.maximic.com/products/ibutton/software/tmex/index.cfm.

1-Wire API for Java. This is the foundation for developing robust 1-Wire and iButton software on platforms that have a Java Virtual Machine. It includes the above-mentioned OneWireViewer utility and its Java source code. It can be found here:

http://www.maximic.com/products/ibutton/software/1wire/1wire\_api.cfm.

1-Wire Public Domain Kit. This kit includes a public domain API and example programs written entirely in C and designed to be portable across multiple computer operating systems, handheld operating systems, and microcontroller platforms. The kit contains many sample 1-Wire applications written in C. See the ''humalog'' and ''thermo'' Thermochron examples. The SDK's download page is here:

http://www.maximic.com/products/ibutton/software/1wire/wirekit.cfm.

### Thermochron iButton Starter Kit DS1921K

#### \_\_\_\_\_\_\_\_\_\_\_\_\_\_\_\_\_\_\_\_\_\_\_\_\_\_\_\_\_\_\_\_\_\_\_\_\_\_\_\_\_\_\_\_\_\_\_\_\_\_\_\_\_\_\_\_\_\_Revision History

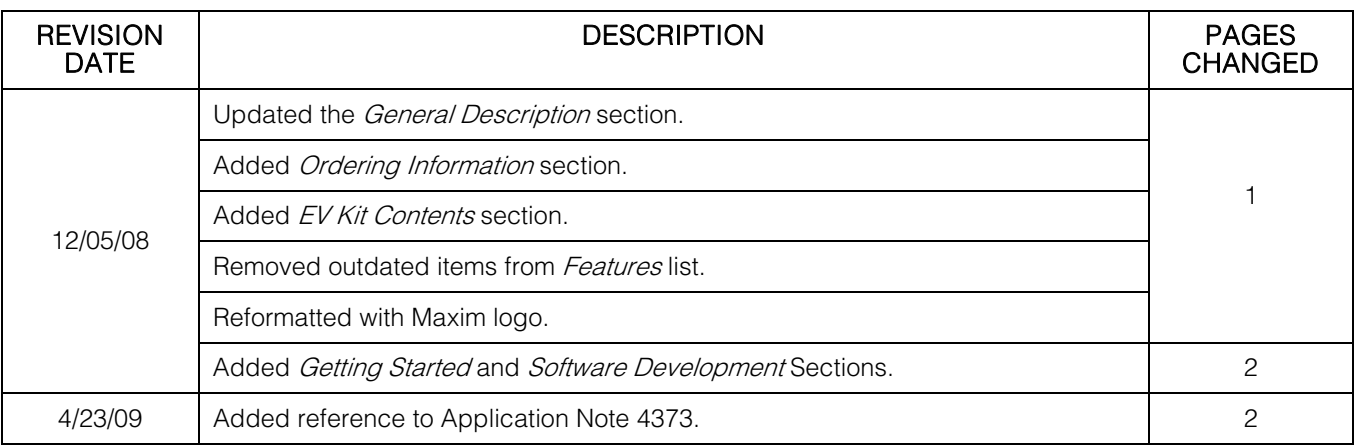

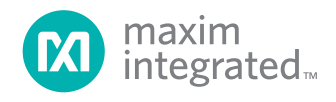

Maxim cannot assume responsibility for use of any circuitry other than circuitry entirely embodied in a Maxim product. No circuit patent licenses are implied. Maxim reserves the right to change the circuitry and specifications without notice at any time. The parametric values (min and max limits) shown in the Electrical Characteristics table are guaranteed. Other parametric values quoted in this data sheet are provided for guidance.

#### Maxim Integrated 160 Rio Robles, San Jose, CA 95134 USA 1-408-601-1000 3

© 2009 Maxim Integrated The Maxim logo and Maxim Integrated are trademarks of Maxim Integrated Products, Inc.